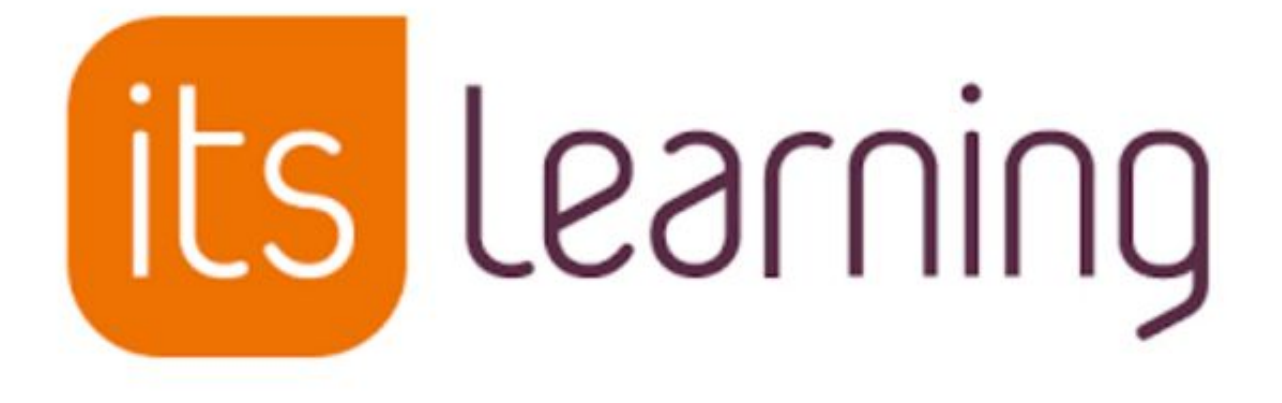

## Parent Portal Directions

# **Activating Your its Learning Parent Account**

- 1. Visit the web address<http://sjschools.itslearning.com>
- 2. Enter the email address you provided to SJPS.
- 3. Click the "forgotten password" link on the sign-on page and re-enter your email address.
- 4. Check your email for instructions to "reset" or create your password. Once you reset, you will be redirected to the site.
- 5. On your next visit, go to<http://sjschools.itslearning.com> and log on with your email and password.
- 6. If you are having trouble with your email being accepted by the system, please make sure you are using the email you provided to SJPS. If you continue to experience problems, please contact the building secretary to have your email address updated.

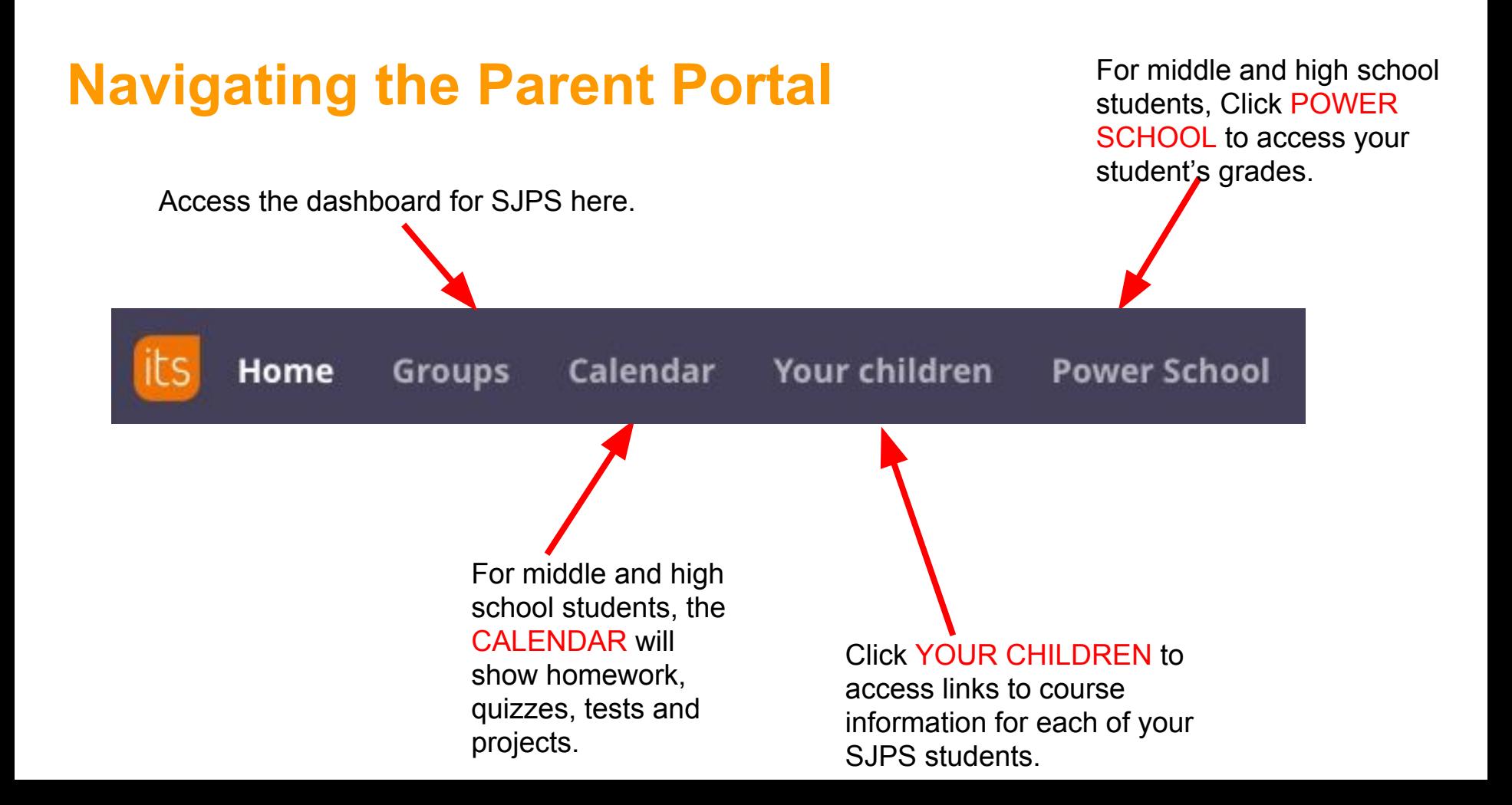

# **Navigating the Parent Portal**

After you click on the YOUR CHILDREN menu at the top and choose one of your children, you will be taken to the overview page for that child. Use the COURSE OVERVIEW list and click on the **PLANS** icon to learn more about each course in which your child is enrolled.

#### **Course overview**

 $\equiv$  Course report  $\left( \quad$  Plans

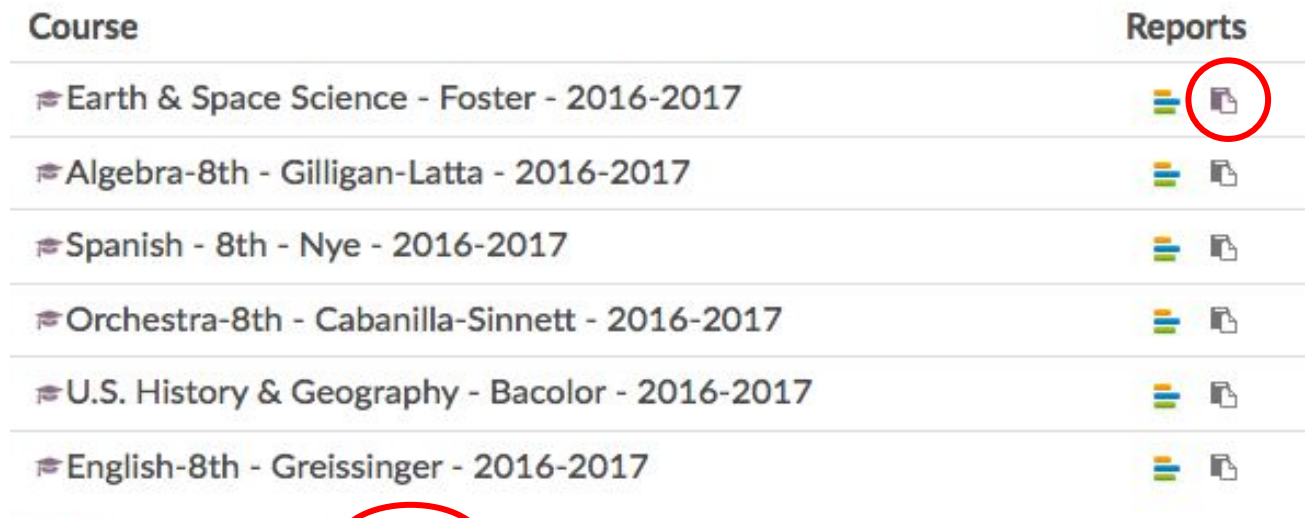

*\*NOTE: The Course Report icon may indicate items your child has not yet completed or read. Do not worry about this, as teachers often put items in the course before students are expected to complete them.*

### **Plans**

After clicking on the PLANS icon, you will be taken into the PLANNER for your child's class. Here you can learn more about the day-to-day, week-to-week and overall unit plans for the class. *Teachers have the ability to customize the planner to best fit the needs of their classes and ages of the students. Please ask your child or your child's teacher if you are having trouble navigating the planner.* An example is shown below.

#### **WEEK 2: SEPTEMBER 12-16**

#### $\land$  Hide plane

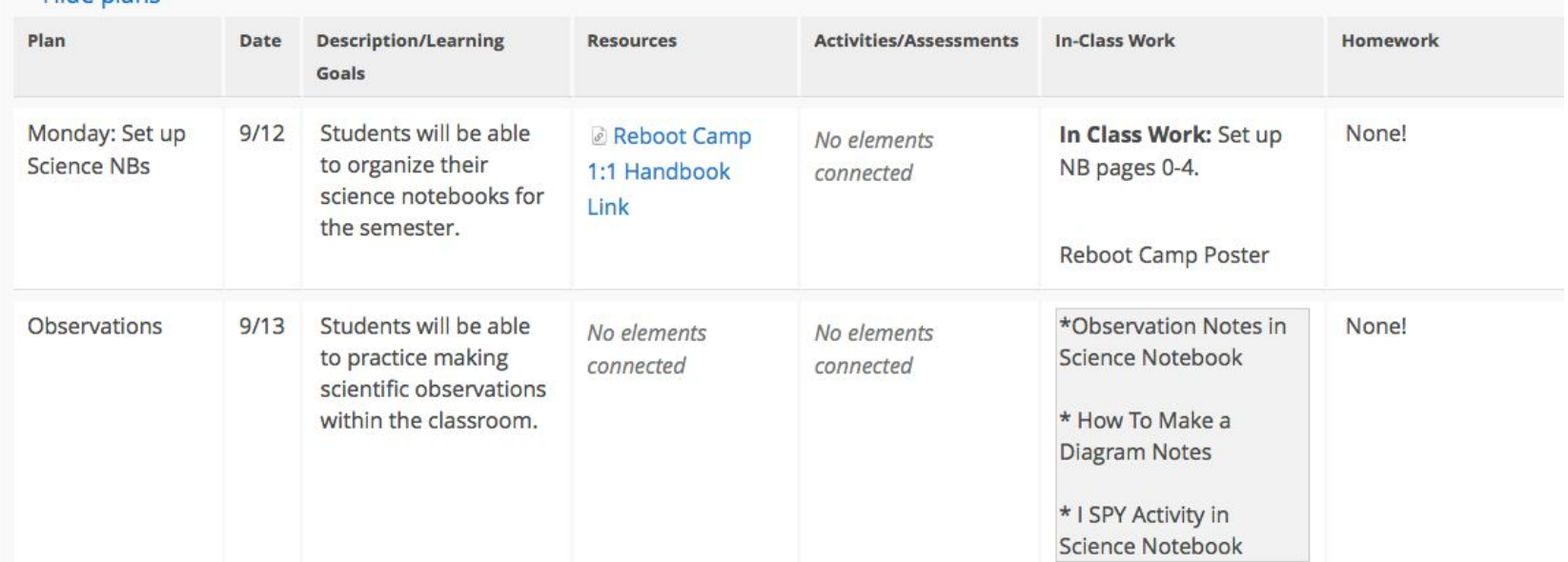

Search

 $Add$ 

Schedule

Calendars

**Calendar** Switch views here. List view<br>
Switch views here. List view<br>
Will provide you with the most will provide you with the most detail.

Day Week Month List | **C** Today

YOUR CALENDARS  $\widehat{\phantom{a}}$ September, 2016 Personal W Sun Mon Tue Wed Thu Fri Sat 36 28 29 30 31  $\overline{2}$ 3 **Favorite courses** 8:00 am Mrs. No courses Dirlam's English **Favorite communities** 8:00 am Mrs. No communities Dirlam's English 37 5 7  $10$ 6 8 9 **YOUR CHILDREN** 38 Student, Sample  $11$  $12$ 13  $14$ 15 16  $17$ 8:00 am Mrs. 8:00 am Mrs. 8:00 am Biology-Student, Upton Dirlam's English **Dirlam's First** Milletics 趴 Grade 8:00 am Mrs. Dirlam's English 8:00 am Mrs. Switch between Mrs. Dirlam's First Grade × **Dirlam's First** children here.Grade Wed, 9/14/2016, 8:00 am - 4:00 pm 18 39 19 20 24 Bring your favorite book to school! 8:00 am Biology-Milletics F. 27 40 25 26 **Student, Upton**